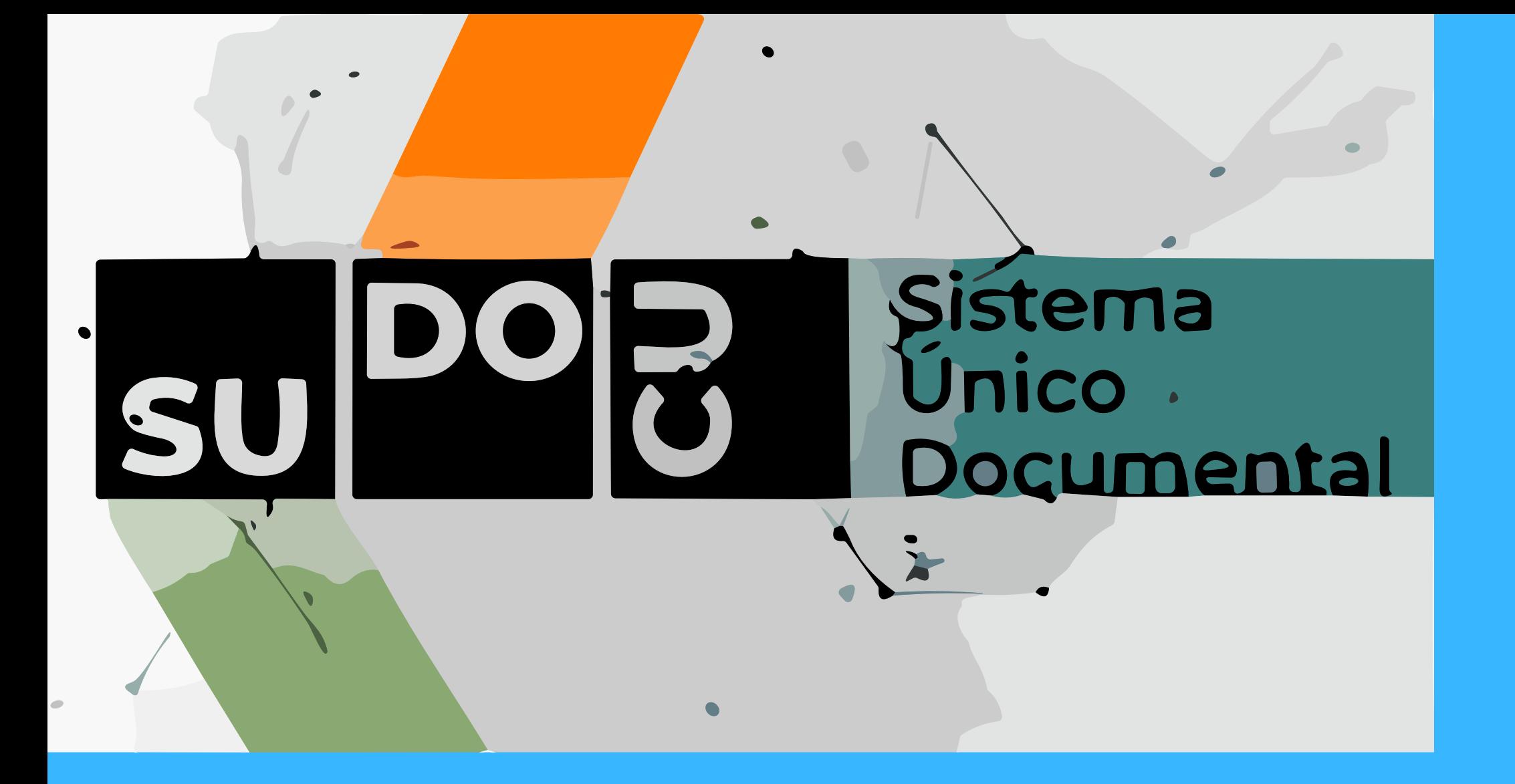

# INGRESAR AL PORTAL UNSA SU DIRECCIÓN ES **PORTAL.UNSA.EDU.AR**

# SUDOCU

# MODULO DE GESTIÓN OPERACIÓN BÁSICA: LEER UN EXPEDIENTE/TRAMITE

## ¡IMPORTANTE! SIEMPRE QUE SE CARGA O MODIFICA ALGO SE DEBE GUARDAR

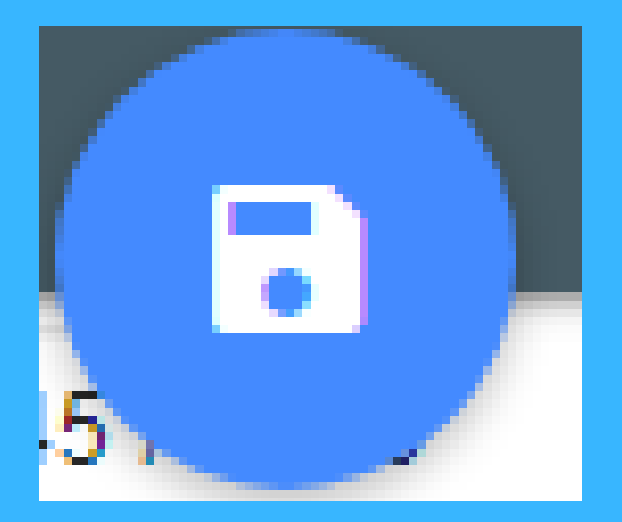

## SUDOCU

# LEER UN EXPEDIENTE/TRAMITE

**VISTA PREVIA:** SE PUEDE VISUALIZAR EL PDF DEL CONTENEDOR. **ABRIR:** APERTURA DEL EXPEDIENTE CON LOS PARA LEER UN CONTENEDOR SE TENDRÁ DOS OPCIONES:

- 
- DOCUMENTOS INCORPORADOS.

#### PARA LEER UN EXPEDIENTE O TRÁMITE LO PRIMERO QUE SE DEBE HACER ES SELECCIONAR LA CARPETA EXPEDIENTES / TRÁMITES

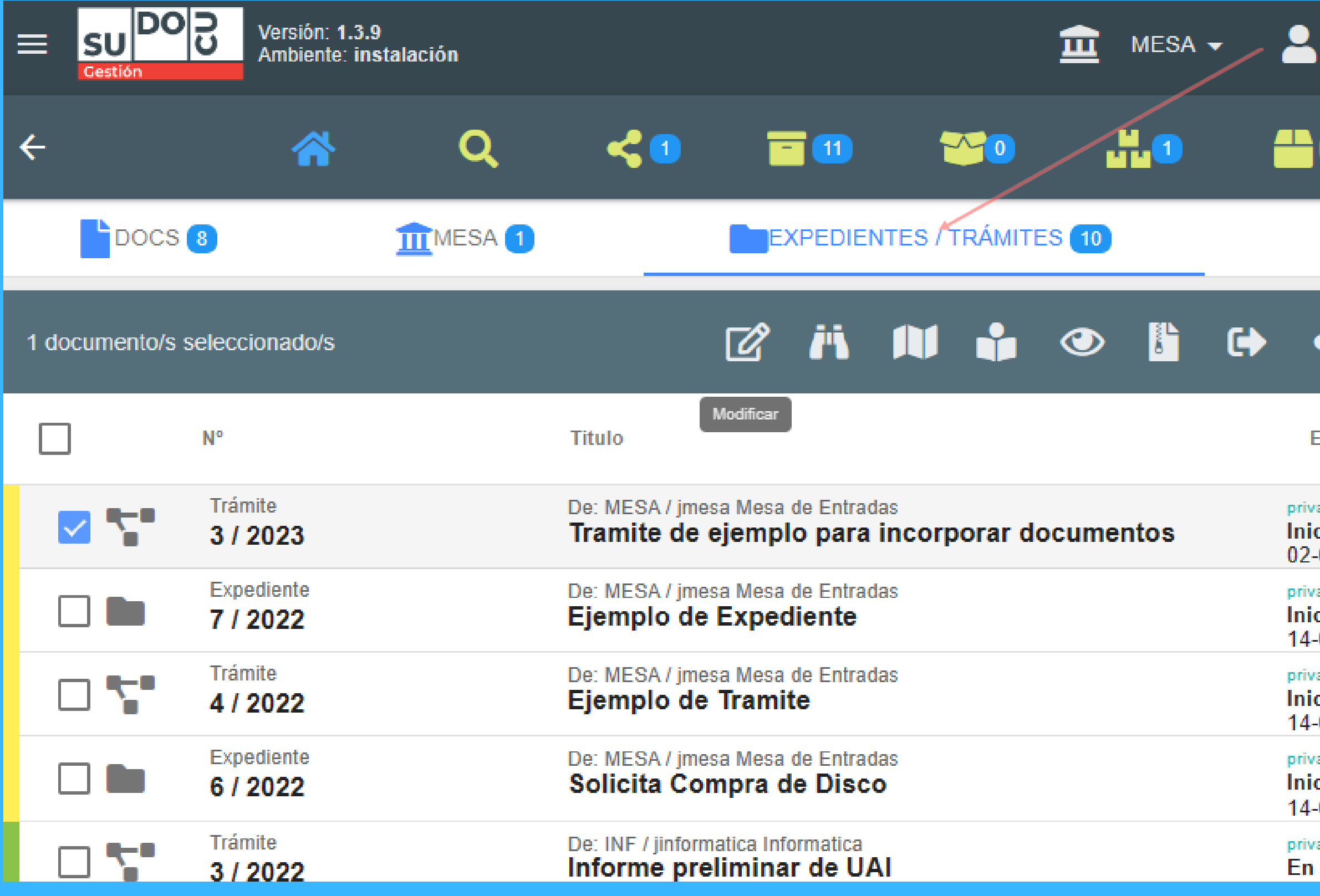

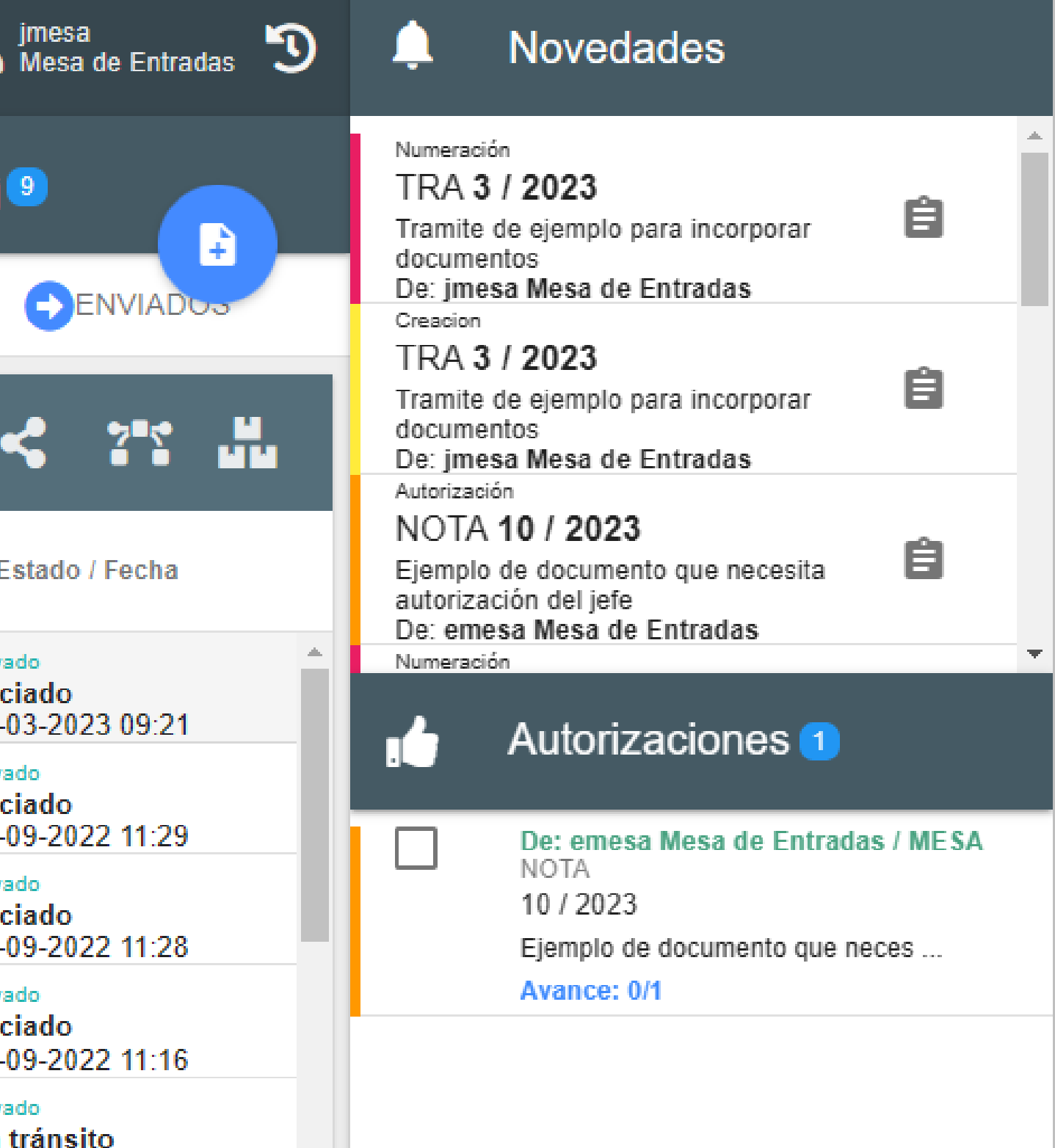

## SUDOCU

### SUDOCU SE DEBE SELECCIONAR EL CONTENEDOR QUE DESEA VISUALIZAR Y LUEGO ELEGIR DEL PANEL DE TAREAS LA OPCIÓN DE ABRIR O VISTA PREVIA

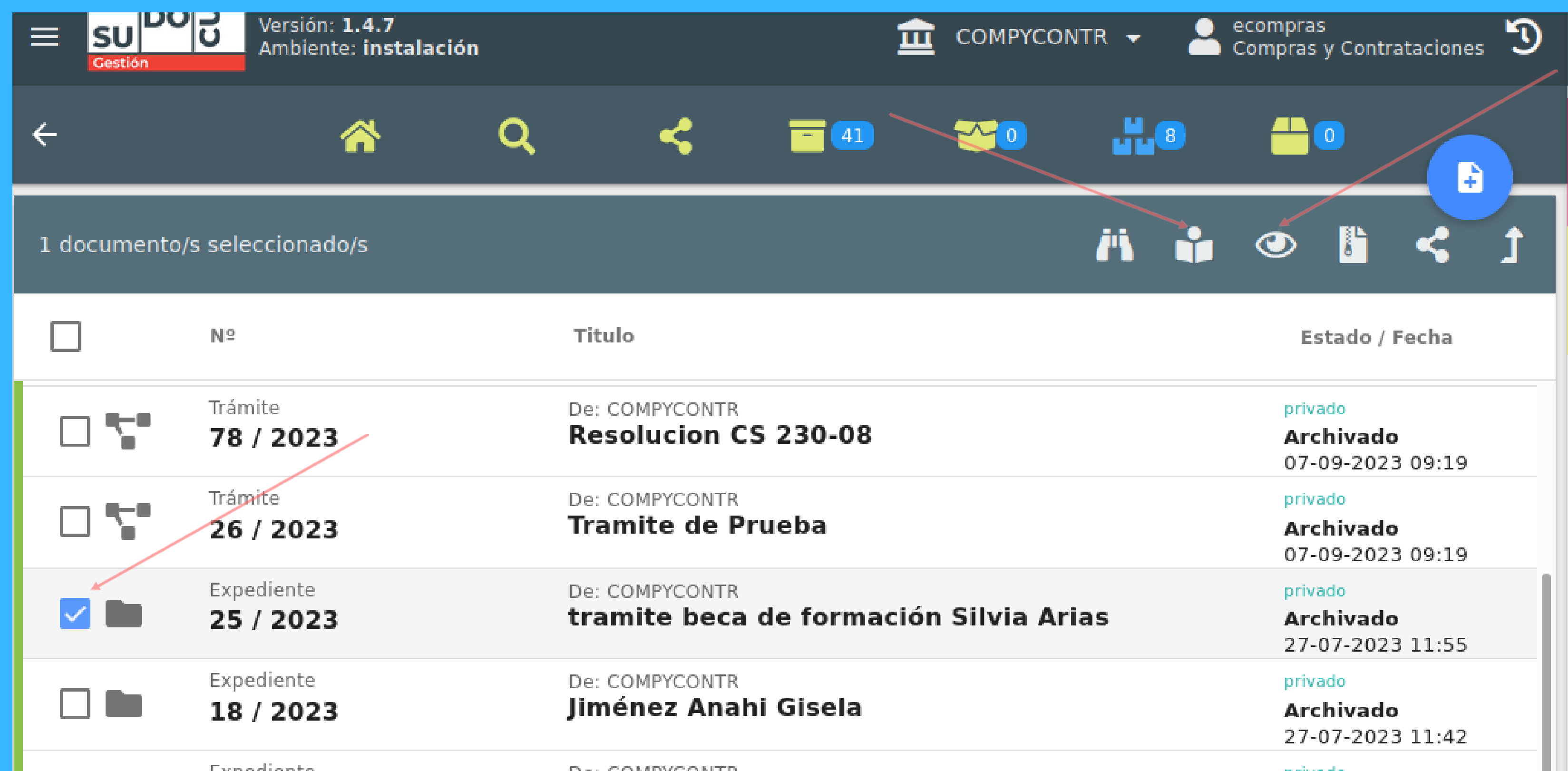

#### SUDOCU SI SE ELIGE LA OPCIÓN ABRIR TENDREMOS LA SIGUIENTE IMAGEN, PERMITIRÁ VER LOS DOCUMENTOS INCORPORADOS Y LAS PERSONAS QUE AUTORIZARON

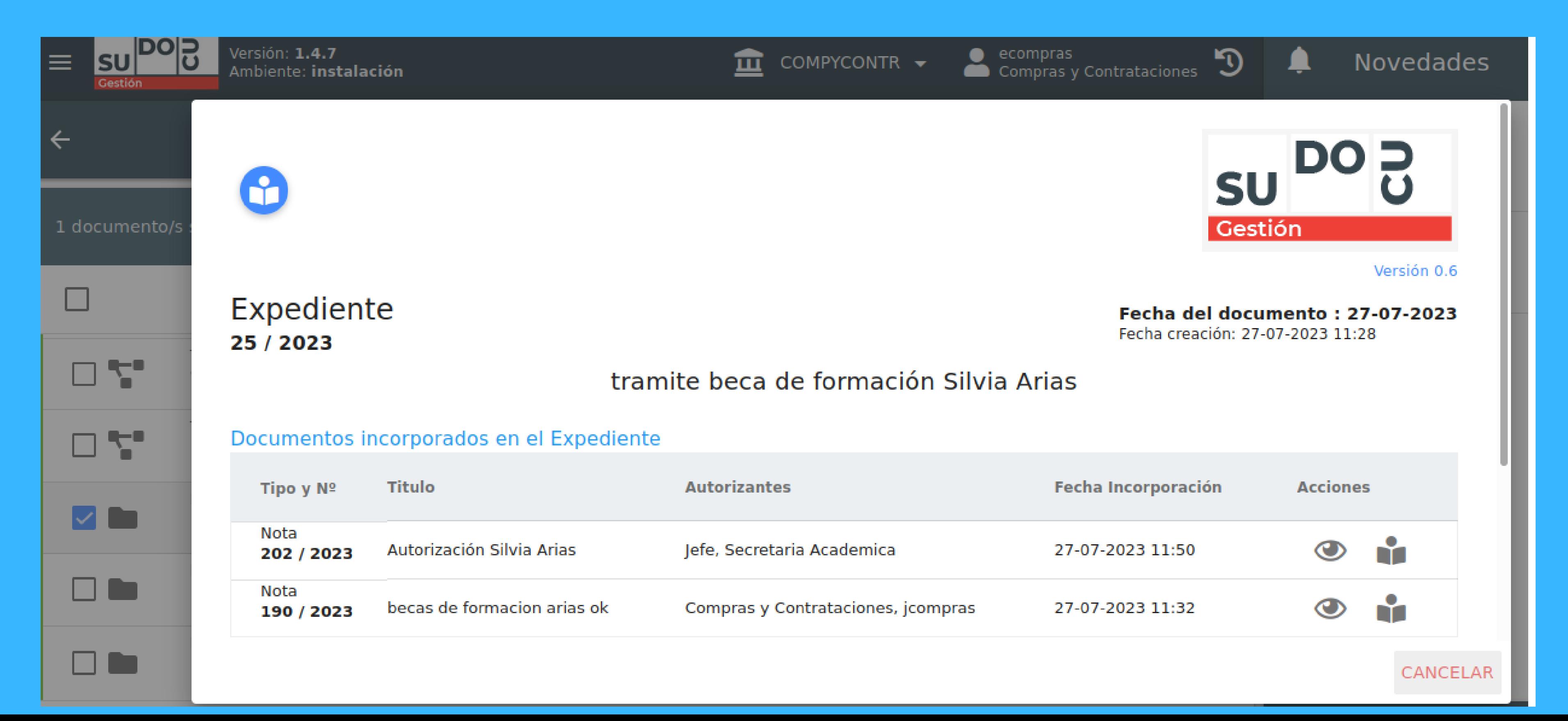

#### SUDOCU SI SE ELIGE LA OPCIÓN VISTA PREVIA TENDREMOS LA SIGUIENTE IMAGEN Y PERMITIRÁ VER EL CONTENEDOR EN FORMATO PDF

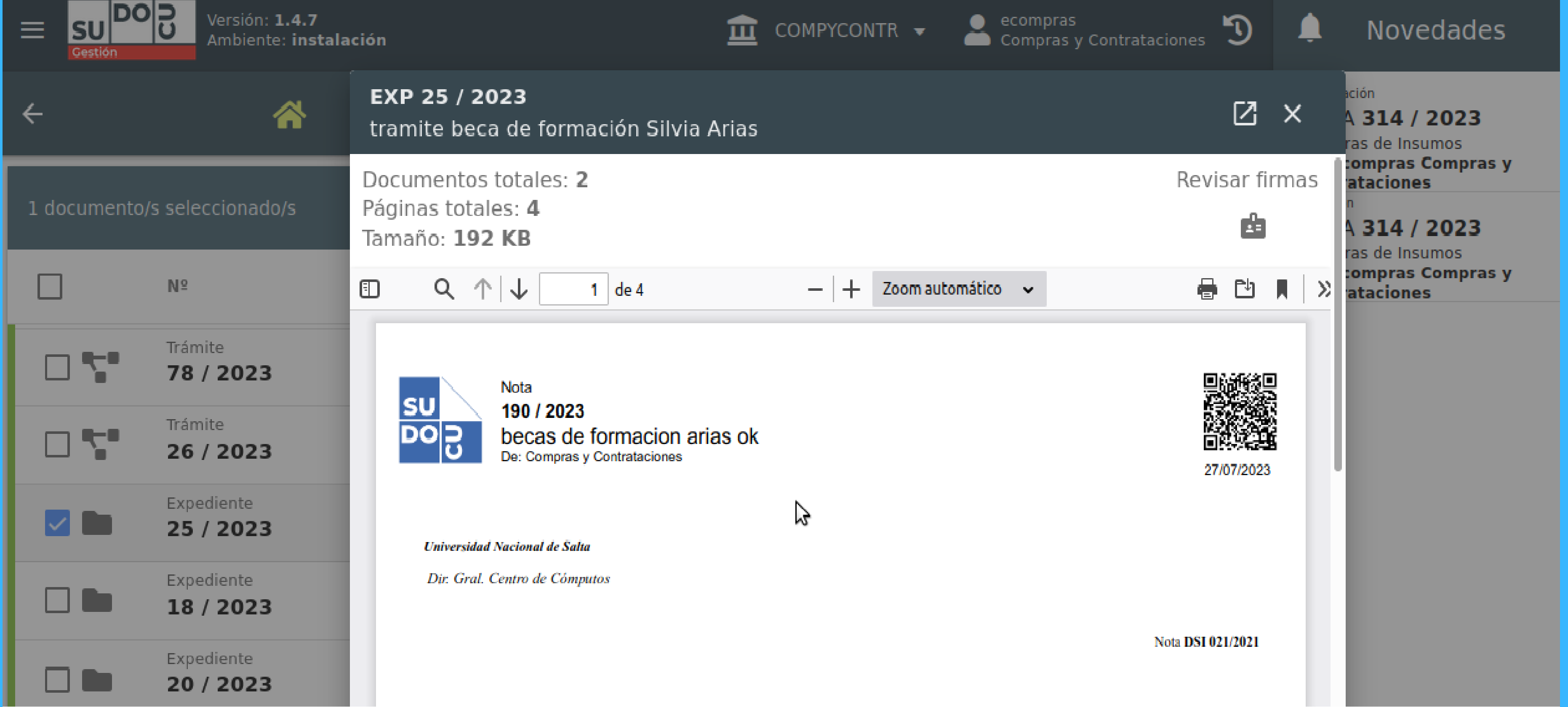